2019/1/23

# 目次

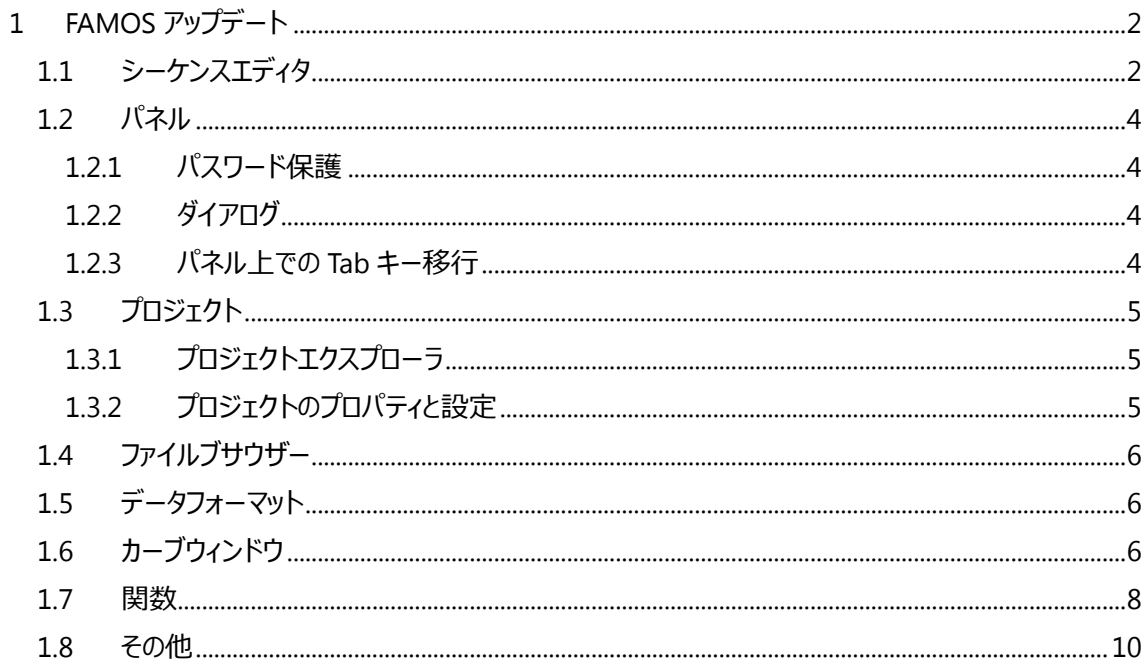

2019/1/23

## <span id="page-1-0"></span>**1 FAMOSアップデート**

この資料では、FAMOS V7.4 で実装された新機能と変更点について説明します。すべてのバージョンの更 新情報の完全な履歴は、Cドライブ下の CHM ヘルプにあります。C:¥ Program Files ¥ imc ¥ imc ¥ imc FAMOS のバージョン¥ Hlp ¥ de ¥ imc\_FAMOS\_WhatsNew.chm" もしくはファンクション"F1"でヘルプを参照してください。

## <span id="page-1-1"></span>**1.1 シーケンスエディタ**

シーケンスエディタが改良されました。

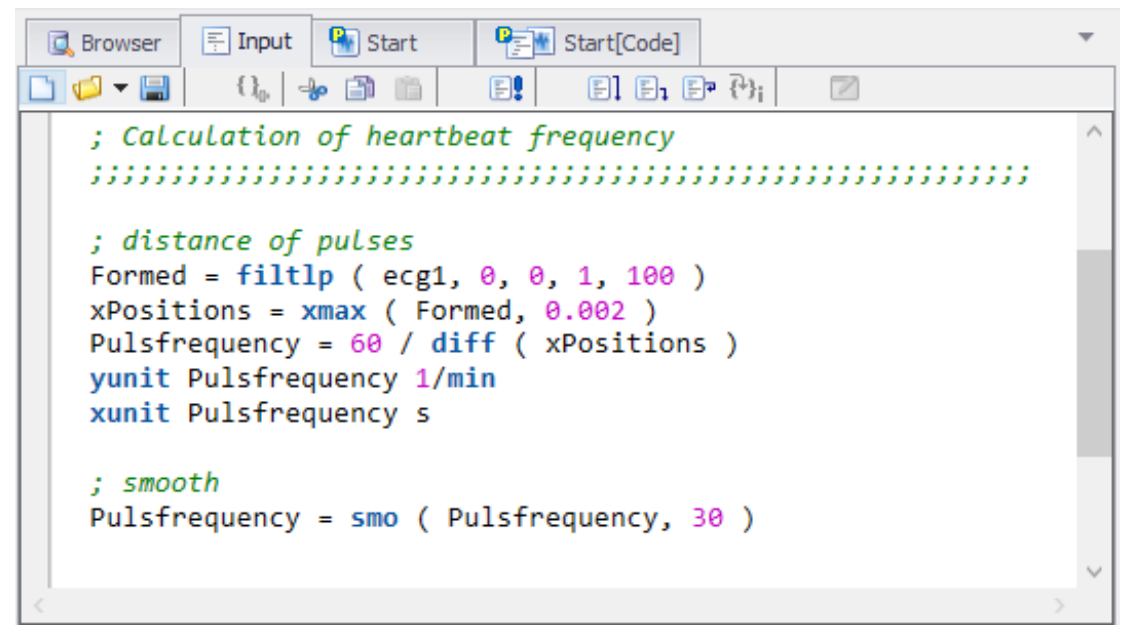

以下の改良が行われました。

・ コードブロックのコードフォールディング:エディタは WHILE、FOR、IF、END などフローのキーワードと、 そのコードブロックを認識します。さらに、 "; <"または ";>"で始まるコメント行は可能なコードの折りた たみの開始/終了として認識されます。

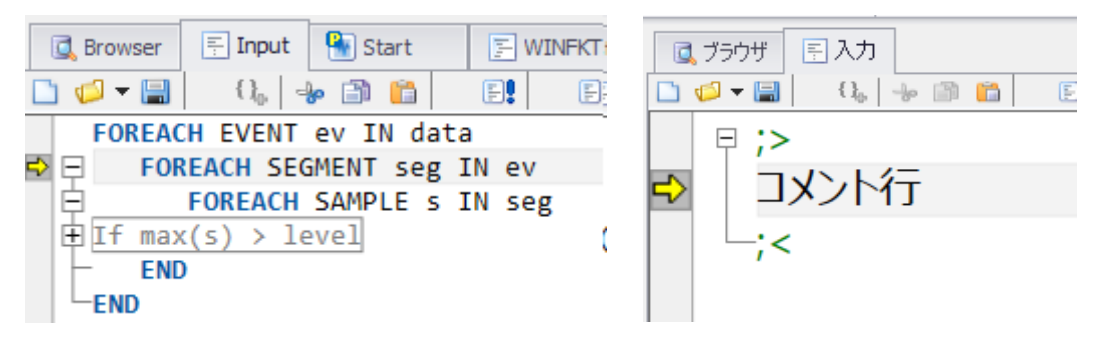

2019/1/23

・ シーケンスエディタの色付け(太字、筆記体、下線)の保存オプションが改善されました。

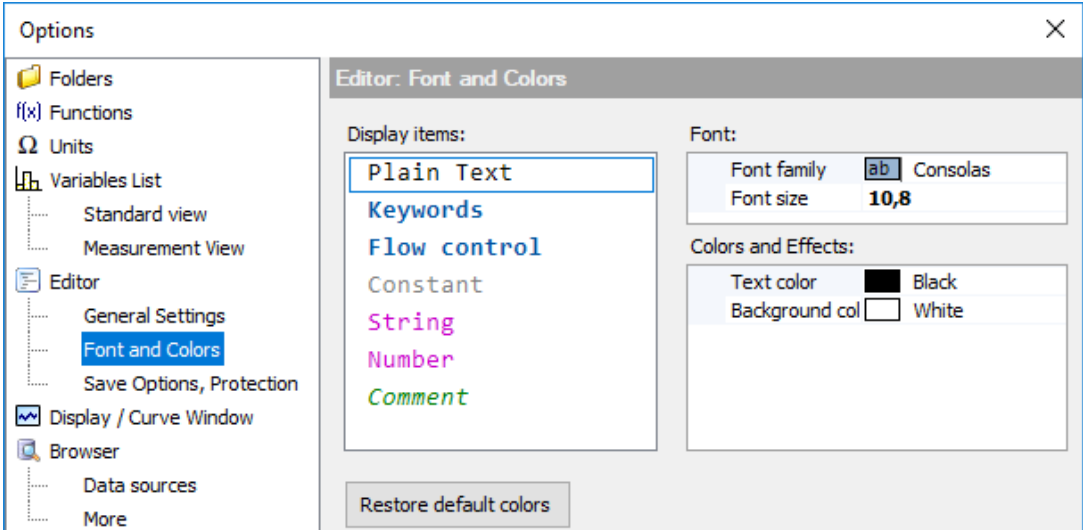

・ 検索機能の強化:

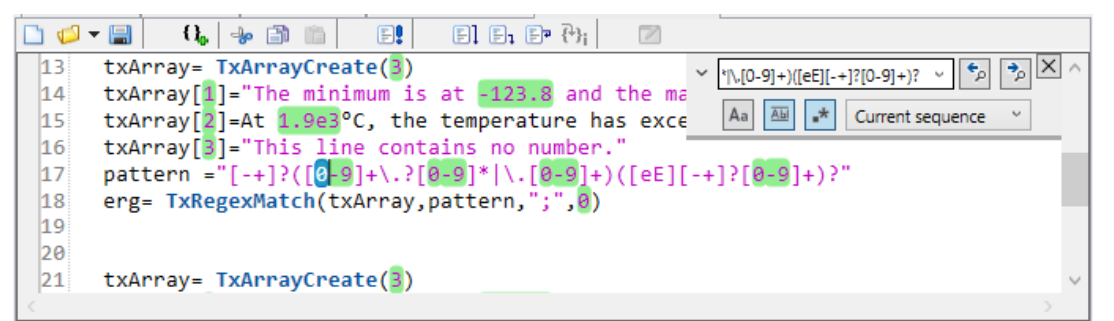

- ・ マウスによるブレークポイントとブックマークの移動
	- 任意の指定範囲(以前は全行のみ)を HTML 形式でコピーする

```
end
L_{end}; === Update the channels in the Blob
    filenames=TxArrayCreate(rows)
  filenames=TxArrayCreate(rows<br>filenames[1] ="Sintest1.dat"<br>filenames[2] ="Sintest2.dat"<br>filenames[3] ="Sintest3.dat"<br>filenames[4] ="adhisto.dat"<br>filenames[5] ="strom.dat"<br>filenames[6] ="gewicht.dat"<br>filenames[8] ="sintest4.
   Filenames[10]= SintestS.ua<br>filenames[11]="koloss.dat"<br>filenames[12]="u_aus.dat"<br>filenames[13]="u_ein.dat"
```
; --- Group grpUpdate is used for the

2019/1/23

### <span id="page-3-0"></span>**1.2 パネル**

### <span id="page-3-1"></span>**1.2.1 パスワード保護**

パネルはパスワードで保護することができます。

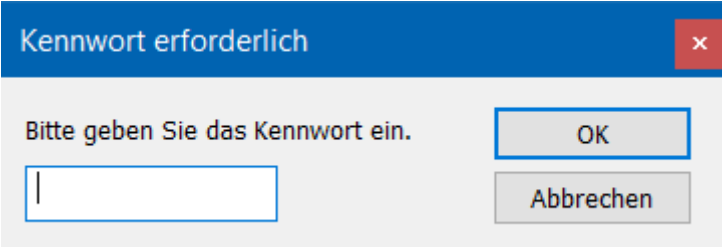

#### <span id="page-3-2"></span>**1.2.2 ダイアログ**

パネルをダイアログとして使用することができます。これは、ユーザー定義ダイアログのようにモーダル実行が 可能です。この目的のために、パネル設定に追加のオプションが実装されました。

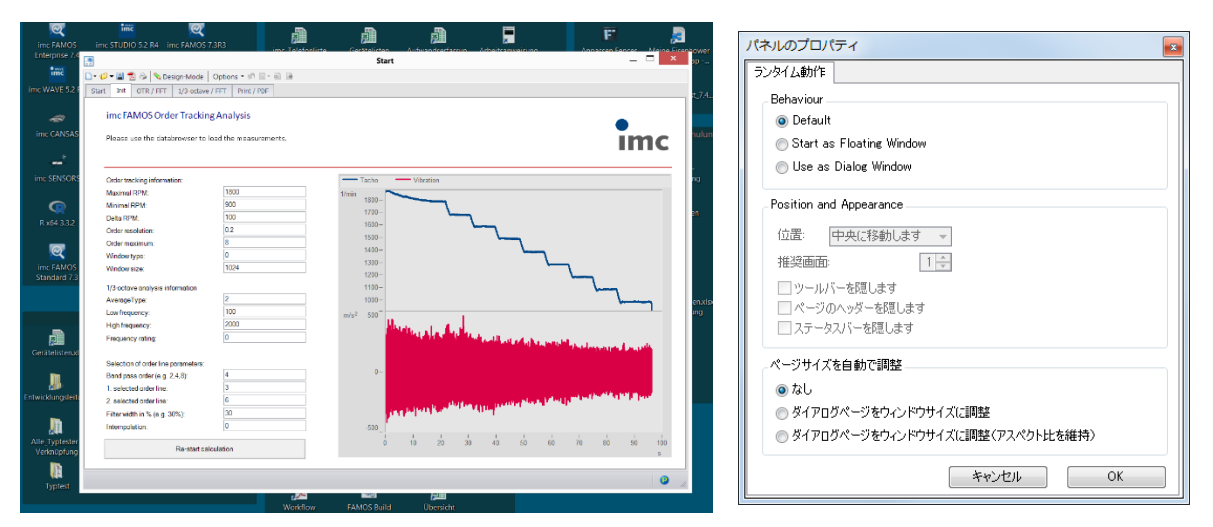

### <span id="page-3-3"></span>**1.2.3 パネル上でのTabキー移行**

新しいプロパティ "Tab-Index"を使用して、タブキーを使用してウィジェットを定義された順序で実行するこ とができます。これにより、キーボードによる迅速で快適なユーザー操作が可能になります。

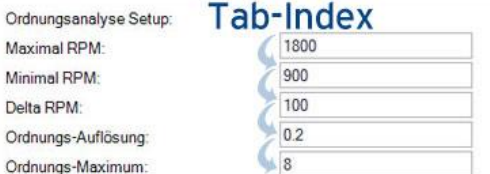

## <span id="page-4-0"></span>**1.3 プロジェクト**

## <span id="page-4-1"></span>**1.3.1 プロジェクトエクスプローラ**

プロジェクトエクスプローラに"最後の変更"列が追加されました。

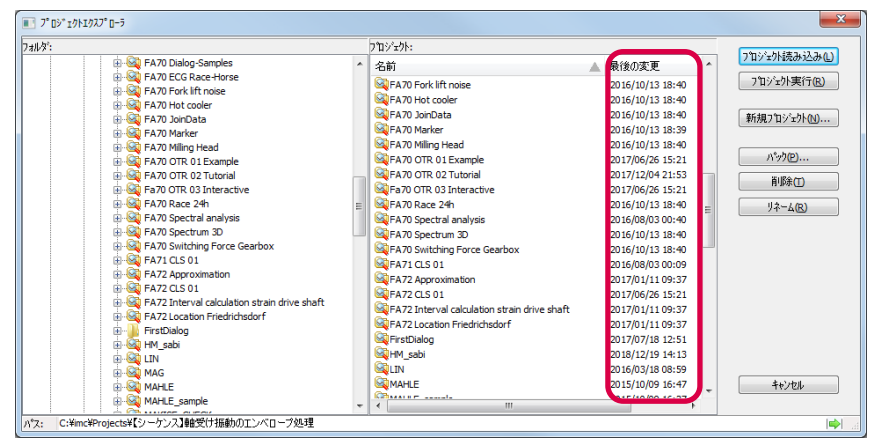

## <span id="page-4-2"></span>**1.3.2 プロジェクトのプロパティと設定**

プロジェクトの追加機能としてさまざまな設定を指定することが可能になりました。

- 1. ASCII / EXCEL インポートアシスタントで作成された ASCII / EXCEL インポート設定(\* .ascimp)
- 2. ASCII / EXCEL エクスポートテンプレート(\* .aet)
- 3. ファイルアシスタントのインポートフィルタ (\*.fas)
- 4. 外部 DLL インタフェース用の DLL 宣言ファイル(\* .def)
- 5. データソースの定義
- 6. 派生インポートフィルタの定義 これらはプロジェクトと一緒に保存されます。プロジェクトが終了したときに、追加の設定を必要としなく なりました。

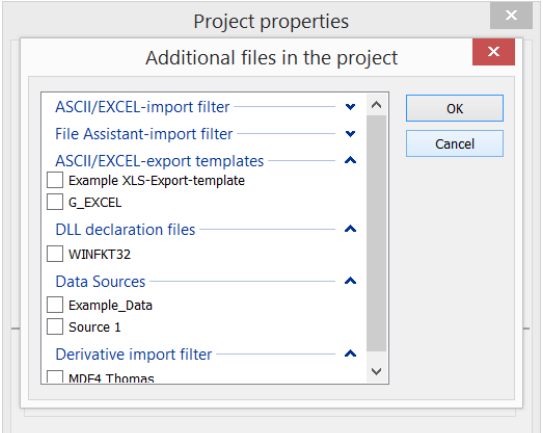

2019/1/23

#### <span id="page-5-0"></span>**1.4 ファイルブサウザー**

新しいオプション「フォルダツリー図の簡易表示」により、フォルダの構築が高速化されます。階層構造このオ プションは [エクスオラ]>[オプション]>[ブラウザ]>[データソース]にあります。特に多数のサブフォルダを持つネ ットワークドライブとフォルダ構造がある場合、フォルダのツリーをはるかに早く設定することができます。

### <span id="page-5-1"></span>**1.5 データフォーマット**

新しい"imc3"というデータフォーマットが実装されました。特に 64 ビット版 FAMOS を使用している場合は 大きなファイルの表示が高速化されます。

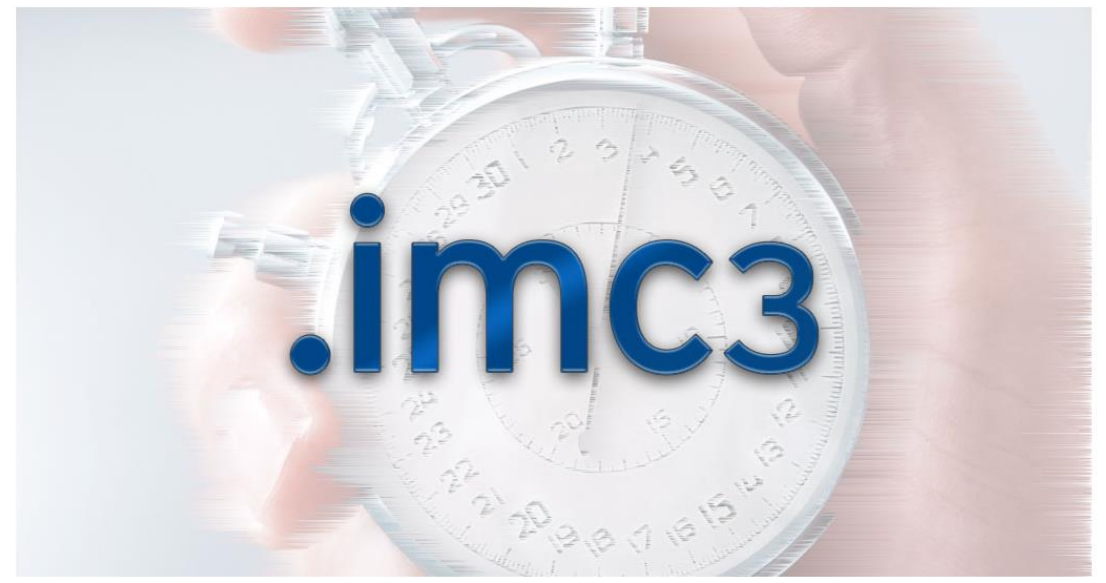

### <span id="page-5-2"></span>**1.6 カーブウィンドウ**

#### **ユーザートラック:**

ユーザーが自由に軸にコメントやラインを設定できる[User Ticks]機能が追加されました。

この設定はカーブウィンドウの軸の設定>UserTicks を選択してください。下記には例としてラベル付きの目 盛りを追加で挿入しました。フォントサイズ、スタイル、色、およびテキストの角度と位置は自由に指定でき ます。

2019/1/23

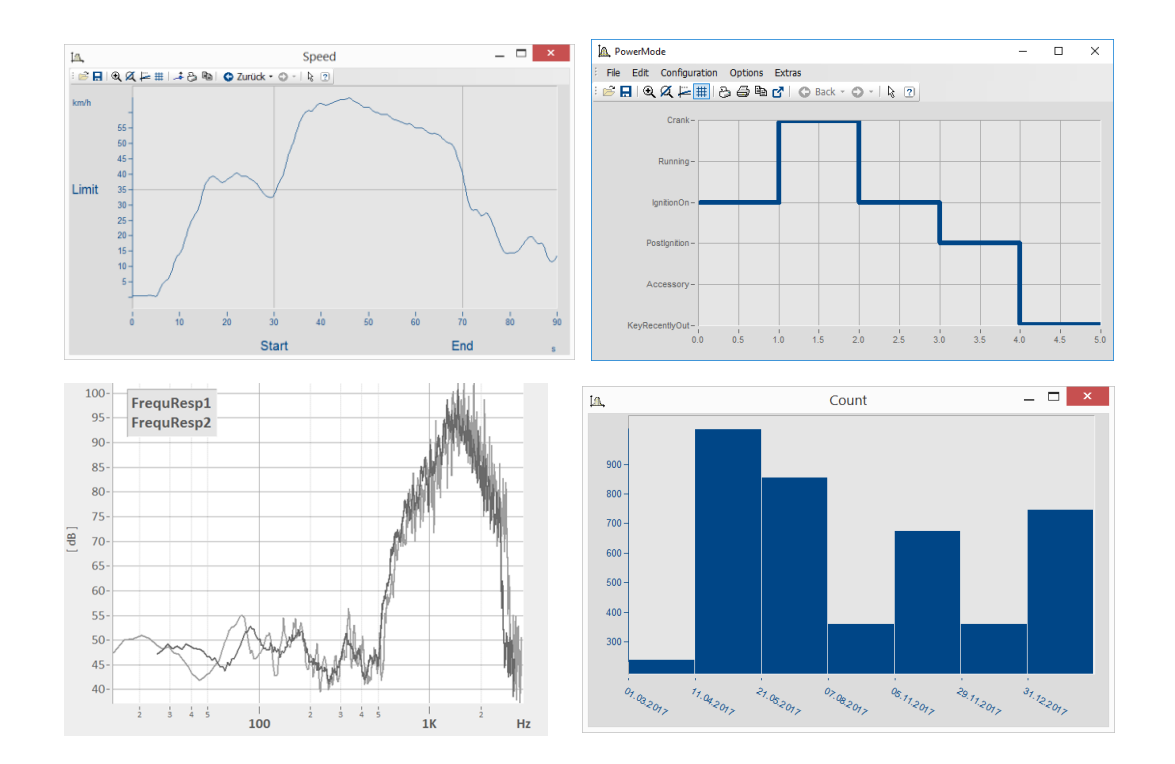

#### **凡例**

凡例のフォントサイズは調整可能です

#### **ツールバー**

4K モニター用に、アイコンをさらに大きく表示できるようになりました。

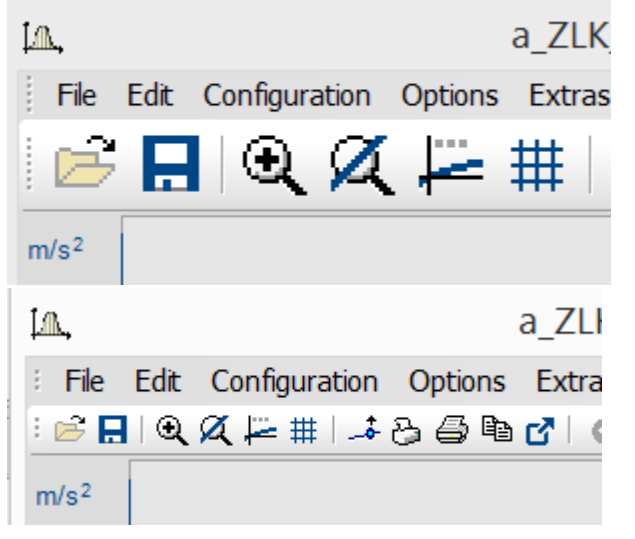

### **表示速度:**

非常に大きなデータの表示加速が向上しました。

2019/1/23

#### <span id="page-7-0"></span>**1.7 関数**

下記が新しい FAMOS の関数として追加されました。

#### **パネル:**

- ・ PnShowPage(): パネルのページを指定します。
- ・ PnRemovePage(): パネルのページを削除します。
- CutDt(): データをカットするための関数が追加になりました。パラメータは時間の開始点とカットされた 領域の長さです。長さはデータセットの終わりを超えても延びることがあります。
- ・ GrExpand(): グループを展開します。測定との関連付けを持つグループを拡張することもできます (拡張されたチャネルは同じ測定に関連付けられます)。
- ・ RenameMeasurement(): 測定名称を変更します。

#### **新規および強化された Excel 機能:**

- ・ XlWbOpen():エクセルファイルを開きます。(password 対応)
- ・ XlWbGetCount(): 現在開いているワークブックの数を取得します。
- ・ XlWbGetName(): 現在開いているワークブックの名前を取得します。
- ・ XlWbExist(): 現在開いているワークブックを名前で検索し、存在を確認します。
- ・ XlSheetGetCount(): アクティブワークブックのシート数を取得します。
- ・ XlSheetGetTitle(): アクティブワークブックのシートの名前を取得します
- ・ XlSheetExist(): アクティブなブックに指定されたタイトルのシートが含まれているかどうかを確認します。 XlSheetInsertCopy(): シートのコピーをアクティブなワークブックに挿入します。
- ・ XlSheetMove(): アクティブなワークブック内のシートの位置を変更するか、別のワークブックからアクテ ィブなワークブックにシートを移動します。
- ・ XlSheetRename(): アクティブなワークブック内部でのシート名前を変更します。
- ・ XlSelectRange(): セル、もしくはセル範囲を指定します。
- ・ XlGetSelectedRange(): Excel: 指定した範囲を取得します。
- ・ XlPaste(): クリップボードの内容をアクティブシートに挿入します。
- ・ XlFind(): 現在のシート内のテキストを検索します。
- ・ XlSheetSetOption(): 現在のシートの表示および印刷オプションを設定します。

#### **スペクトルキットの機能強化:**

- SDOF\_Response(): SDOF (単一自由度システム) は与えられた加速度プロットに従って応答がプ ロットされます。
- ・ Sharpness(): シャープネス[acum]は特定のラウドネスから決定されます [sone/Bark].
- ShockResponseSpectrum(): 新しいモデルが追加されました。PSEUDO VELOCITY (PVSS)
- ・ LoudnessSpectrum(),LoudnessLevel(): ラウドネス新規格に対応しました。ISO 532-1:2017

2019/1/23

#### **オーダートラッキングキットの新機能:**

・ OtrTimeOrderSpectrum(): 振動とタコ信号から奥行き時間で次数スペクトルを抜き出します。

#### **その他:**

- ・ SpeakText(): デフォルトの音声出力デバイスを介して指定されたテキストの音声出力。以下の機能 が強化されました
- ・ GetSystemInfo("Famos.IsKitAvailable", …): 特定の拡張キットが存在するかどうかを問い合わせ ます。
- ・ SetOption("DLLImport.DefinitionFile", …): シーケンスを介した外部 DLL 機能の定義ファイルの 設定。
- ・ GetOption("Dir.DefinitionFiles"): 定義ファイルを含むフォルダを返します。
- ・ FileLoad():現在無効になっているインポートフィルタを使用することも可能になりました。
- ・ Dialog(): "モーダル"で実行される Panel ファイルを指定することも可能になりました。
- ・ FileOpenDSF(), FileSave(), FileLoad() 新しい imc3 フォーマットをサポートしました。
- ・ FileOpenFAS() ロード時に "imc / Text"と "imc / Video"フォーマットも使用できるようになりました。
- ・ Curve-Kit の関数ライブラリに新しいパラメータに合わせて以下のパラメータを追加しました。 CwDisplaySet

legend.font.size

legend.font.style

CwAxisSet

count.userticks

userticks

userticks.\*

unit.visible

width

2019/1/23

#### <span id="page-9-0"></span>**1.8 その他**

・ ダイアログ "インポートフィルタの管理":ソート機能が追加されました。インポートフィルタの順番を変 更することができます。

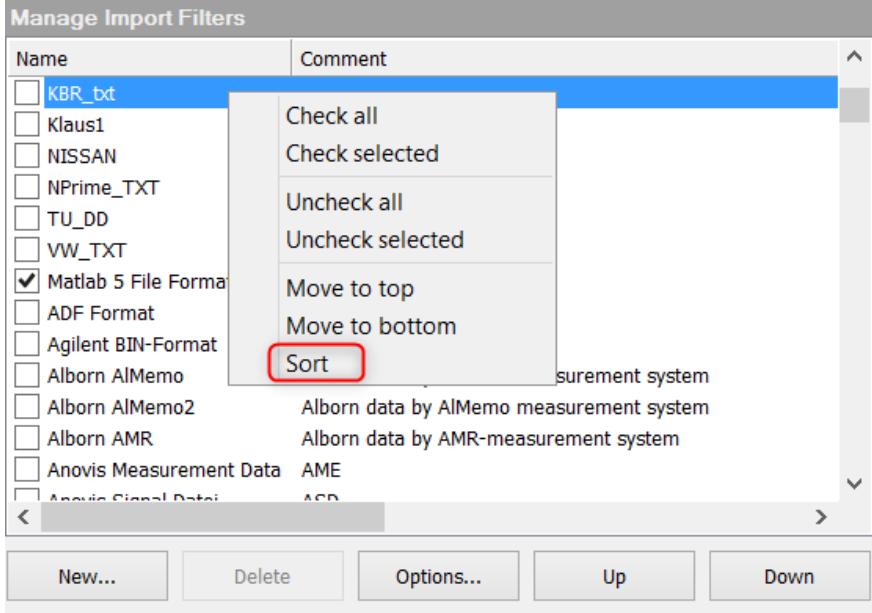

・ ASCII / EXCEL インポートアシスタント:オプションでアシスタントを開かずにデータを読み込めるように なりました。

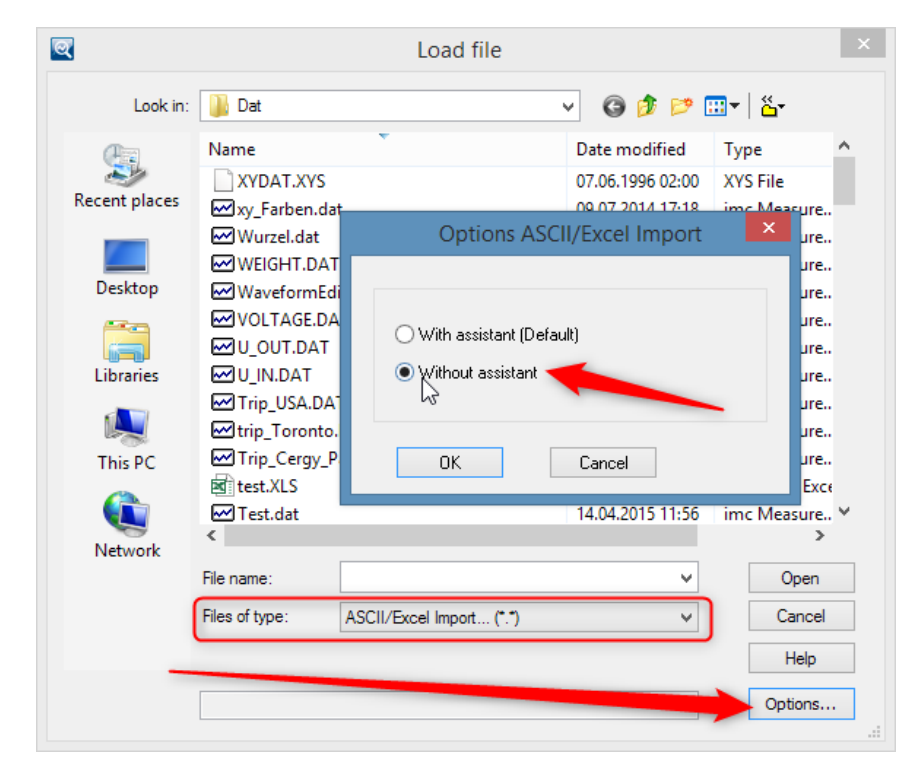

2019/1/23

- ・ コマンドラインパラメータ "/ I":キットを無視するためのコマンドラインパラメータは、次の略語で補完さ れています: "RKT" (R-Kit) "RWY" (Railway-Kit)
- ・ 変数の索引付け:インデクサー[\*]を使用すると、データを変更せずにデータを置き換えることができる ようになりました。プロパティコメント、ユーザー定義プロパティ、ファイル名/ソース、表示色、表示 Y ス ケーリング。
- ・ キット登録:キットは選択解除できなくなりました。代わりに、既存のライセンスキットがすべてロードさ れます。

以上